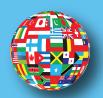

# your guide to the SIUC

# STUDY ABROAD APPLICATION PROCESS

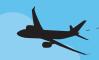

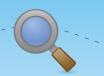

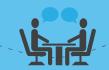

SIUC

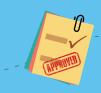

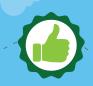

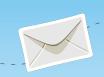

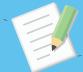

**Explore the Website** 

Go to siue.edu/ study-abroad

Click the **Programs** tab

Use the Simple Search if you know where or when you want to travel.

Use the Advanced Search to search by area of study, language of instruction, etc.

# Let Your Acadmic **Advisor Know**

Communicate with vour Academic Advisor and let them know you plan to study abroad.

### Meet with Study Abroad Advisor

Schedule a meeting with Kim Browning (Study Abroad Advisor) via Starfish.

The Study Abroad Advisor will inform you about options, money and more.

#### Research Programs on **Sponsor Sites**

Select a program based on:

- 1. Available Courses
- 2. Location
- 3. Price
- 4. Extras

Program sponsor sites include information about fees, partner universities, courses, dates and deadlines.

# Apply on SIUE.edu

Go to sive.edu/ study-abroad

Find the program you wish to apply for and click **Apply Now** on the program brochure.

# Complete the checklist items includina questionnaires,

materials due and signature items.

Meeting deadlines is critical.

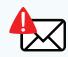

Check your SIUE email often for notifications and reminders.

### Get Approval from **Department Chairs**

Get final approval that you will receive credit for the courses vou wish to take while abroad.

Return the completed Course Equivalency Form to the Stüdy Abroad Advisor.

#### **Apply on Program** Sponsor Site

Find the sponsor of the program on the program brochure.

Each program has a different program sponsor.

### **Get Accepted**

Forward vour acceptance email to the Study Abroad Advisor.

Login to your SIUE application to complete the new post-acceptance checklist items.

Meeting deadlines is critical.

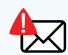

Check your SIUE email often for notifications and reminders.

#### **Confirm Your Courses**

Once you arrive, email your Study Abroad Advisor with the courses you've enrolled in at the partner university.

Your Study Abroad Advisor will complete your SIUE reaistration.

Feedback Helps Other Students

Complete the post-travel evaluation.

# **CONTACT US**

(618) 650-3785 KBROWNI@SIUE.EDU SIUE.EDU/STUDY-ABROAD

OFFICE OF INTERNATIONAL AFFAIRS STUDENT SUCCESS CENTER, OFFICE 0300 SOUTHERN ILLINOIS UNIVERSITY EDWARDSVILLE **EDWARDSVILLE, IL 62026** 

Revised 02-19